# **Boletim Técnico**

## **Verificação do Valor ICMS/ST dos Conhecimentos Associadas a Fatura de Frete**

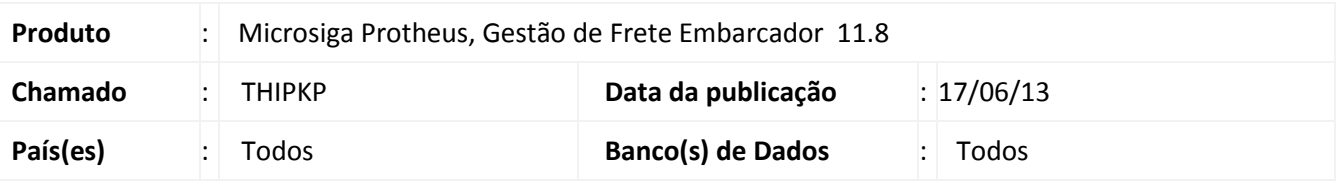

Alteração na rotina de **Faturas de Frete (GFEA071)**, para que, ao ser conferida uma fatura, seja verificado o somatório do valor da substituição tributária (ICMS/ST), dos documentos de frete associados à mesma.

#### **Procedimento para Implementação**

O sistema é atualizado logo após a aplicação do pacote de atualizações (*Patch*) deste chamado.

### **Procedimentos para Utilização**

- 1. Em **Gestão de Frete Embarcador (SIGAGFE)**, acesse **Atualizações > Movimentação > Doc Frete / Faturas > Faturas de Frete**.
- 2. Acione **Incluir**, no menu.
- 3. Preencha os dados necessários e **Confirme**.
- 4. Em **Ações Relacionadas**, acione **Documentos de Frete**.
- 5. Selecione um ou mais documentos de frete.
- 6. Em **Ações Relacionadas**, acesse **Conferir**.

Caso o somatório dos valores de ICMS retido, dos documentos de frete não seja igual ao informado no cadastro da fatura, será exibida uma mensagem de alerta.

#### **Informações Técnicas**

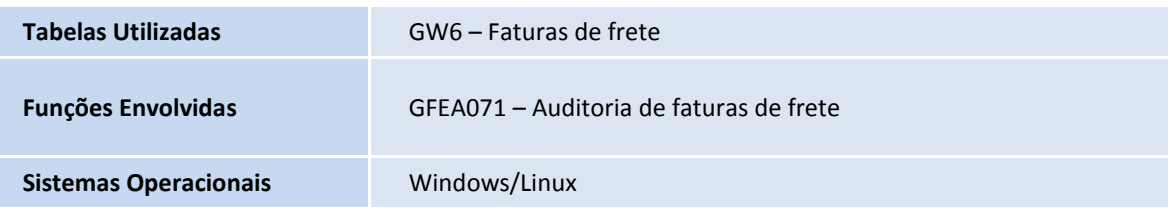

 $\odot$ 

 $\bullet$